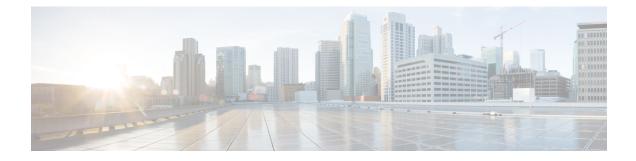

## **SNMP** for the Firepower 1000/2100

This chapter describes how to configure SNMP for the Firepower 1000/2100.

- About SNMP for the Firepower 1000/2100 Series, on page 1
- Enabling SNMP and Configuring SNMP Properties for Firepower 1000/2100, on page 1
- Creating an SNMP Trap for Firepower 1000/2100, on page 2
- Creating an SNMP User for Firepower 1000/2100, on page 4

## About SNMP for the Firepower 1000/2100 Series

The Simple Network Management Protocol (SNMP) is an application-layer protocol that provides a message format for communication between SNMP managers and agents. SNMP provides a standardized framework and a common language used for the monitoring and management of devices in a network.

The SNMP framework consists of three parts:

- An SNMP manager—The system used to control and monitor the activities of network devices using SNMP.
- An SNMP agent—The software component within the Firepower 1000/2100 chassis that maintains the data for the Firepower chassis and reports the data, as needed, to the SNMP manager. The Firepower chassis includes the agent and a collection of MIBs. To enable the SNMP agent and create the relationship between the manager and agent, enable and configure SNMP in the Firepower Management Center.
- A managed information base (MIB)-The collection of managed objects on the SNMP agent.

The Firepower 1000/2100 chassis supports SNMPv1, SNMPv2c and SNMPv3. Both SNMPv1 and SNMPv2c use a community-based form of security.

# Enabling SNMP and Configuring SNMP Properties for Firepower 1000/2100

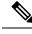

Note

This procedure only applies to Firepower 2100 and Firepower 1000 series devices.

#### Procedure

- **Step 1** Choose **Devices** > **Device Management**.
- Step 2 Click SNMP.
- **Step 3** Complete the following fields:

| Name                    | Description                                                                                                    |
|-------------------------|----------------------------------------------------------------------------------------------------|
| Admin State check box   | Whether SNMP is enabled or disabled. Enable this service only if your system includes integration with an SNMP server.                                                                                                    |
| Port field              | The port on which the Firepower chassis communicates with the SNMP host. You cannot change the default port.                                                                                                    |
| Community field         | The default SNMP v1 or v2 community name or SNMP v3 username the Firepower chassis includes on any trap messages it sends to the SNMP host.                                                                                                    |
|                         | Enter an alphanumeric string between 1 and 32 characters. Do not use<br>@ (at sign), \ (backslash), " (double quote), ? (question mark) or an empty space. The default is <b>public</b> .                                                                 |
|                         | Note that if the <b>Community</b> field is already set, the text to the right of the empty field reads <b>Set: Yes</b> . If the <b>Community</b> field is not yet populated with a value, the text to the right of the empty field reads <b>Set: No</b> . |
| System Admin Name field | The contact person responsible for the SNMP implementation.                                                                                                    |
|                         | Enter a string of up to 255 characters, such as an email address or a name and telephone number.                                                                                                    |
| Location field          | The location of the host on which the SNMP agent (server) runs.                                                                                                    |
|                         | Enter an alphanumeric string up to 510 characters.                                                                                                    |

Step 4 C

Click Save.

#### What to do next

Create SNMP traps and users.

## Creating an SNMP Trap for Firepower 1000/2100

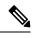

Note

This procedure only applies to Firepower 2100 and Firepower 1000 series devices.

#### Procedure

- **Step 1** Choose **Devices** > **Device Management**.
- Step 2 Click SNMP.
- **Step 3** In the **SNMP Traps Configuration** area, click **Add**.

**Step 4** In the **SNMP Trap Configuration** dialog box, complete the following fields:

| Name            | Description                                                                                                    |
|-----------------|----------------------------------------------------------------------------------------------------|
| Host Name field | The hostname or IP address of the SNMP host to which the Firepower chassis should send the trap.                                                                                                    |
| Community field | The SNMP v1 or v2 community name or the SNMP v3 username the<br>Firepower chassis includes when it sends the trap to the SNMP host.<br>This must be the same as the community or username that is configured<br>for the SNMP service. |
|                 | Enter an alphanumeric string between 1 and 32 characters. Do not use $@$ (at sign), \ (backslash), " (double quote), ? (question mark) or an empty space.                                                                             |
| Port field      | The port on which the Firepower chassis communicates with the SNMP host for the trap.                                                                                                    |
|                 | Enter an integer between 1 and 65535.                                                                                                    |
| Version field   | The SNMP version and model used for the trap. This can be one of the following:<br>• V1                                                                                                    |
|                 | • V2                                                                                                    |
|                 | • V3                                                                                                    |
| Type field      | If you select <b>V2</b> or <b>V3</b> for the version, the type of trap to send. This can be one of the following:                                                                                                    |
|                 | • Traps                                                                                                    |
|                 | • Informs                                                                                                    |
| Privilege field | If you select <b>V3</b> for the version, the privilege associated with the trap.<br>This can be one of the following:                                                                                                    |
|                 | • Auth—Authentication but no encryption                                                                                                    |
|                 | • Noauth—No authentication or encryption                                                                                                    |
|                 | • Priv—Authentication and encryption                                                                                                    |

**Step 5** Click **OK** to close the **SNMP Trap Configuration** dialog box.

Step 6 Click Save.

## Creating an SNMP User for Firepower 1000/2100

Note

This procedure only applies to Firepower 2100 and Firepower 1000 series devices.

#### Procedure

- **Step 1** Choose **Devices** > **Device Management**.
- Step 2 Click SNMP.
- **Step 3** In the **SNMP Users Configuration** area, click **Add**.
- **Step 4** In the **SNMP User Configuration** dialog box, complete the following fields:

| Name                          | Description                                                                                                    |
|-------------------------------|----------------------------------------------------------------------------------------------------|
| Username field                | The username assigned to the SNMP user.                                                                                                    |
|                               | Enter up to 32 letters or numbers. The name must begin with a letter and you can also specify (underscore), . (period), @ (at sign), and - (hyphen).                         |
| Auth Algorithm Type field     | The authorization type: <b>SHA</b> .                                                                                                    |
| Use AES-128 checkbox          | If checked, this user uses AES-128 encryption.                                                                                                    |
|                               | <b>Note</b> SNMPv3 does not support DES. If you leave the AES-128 box unchecked, no privacy encryption will be done and any configured privacy password will have no effect. |
| Authentication Password field | The password for the user.                                                                                                    |
| Confirm field                 | The password again for confirmation purposes.                                                                                                    |
| Encryption Password field     | The privacy password for the user.                                                                                                    |
| Confirm field                 | The privacy password again for confirmation purposes.                                                                                                    |

**Step 5** Click **OK** to close the **SNMP User Configuration** dialog box.

Step 6 Click Save.